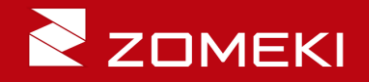

# Joruri Agent チャットボットとCMSの データの共通化

2023年8月13日 貴田秀資

### 徳島県サイトチャットボット

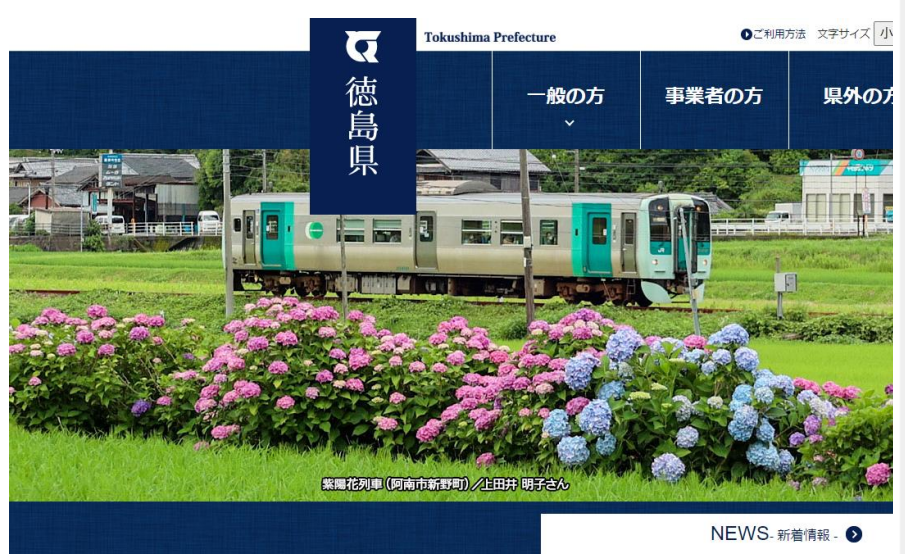

□注目情報

● 熱中症にご注意を!

#### AIコンシェルジュ

滚

MENU

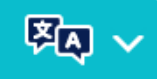

(For foreign languages, press the button on the top right) ご来訪ありがとうございます。 カテゴリを選択するか、質問をご入力ください。 健康・医療・福祉・介護 消防・防災・安全について 税金・くらしの情報について 徳島県の情報・その他

教育・リカレント教育 (生涯学習) について

労働・雇用・障がい者雇用について

質問を入力してください。

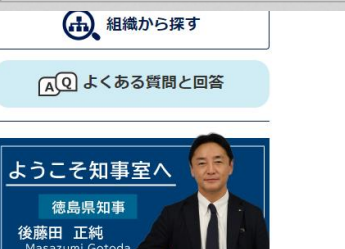

● 新·金太郎!森林土木で働く!?「森林土木工事」魅力発信PR·4K動画の公開について

● 県民の皆様へ 「自転車ヘルメット購入支援制度」創設を検討しています!

● 2025年大阪・関西万博に関する徳島県の取組について

● 徳島県公式SNS等登録キャンペーンの実施について

● 新型コロナウイルス感染症に係る注意喚起等について

● 小児医療相談窓口 (電話、LINE、メール) について

● 新型コロナウイルス対策ポータルサイト

● 次期「徳島教育大綱」へのご意見募集中!

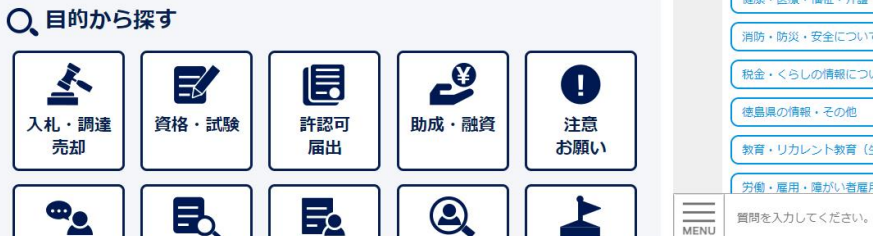

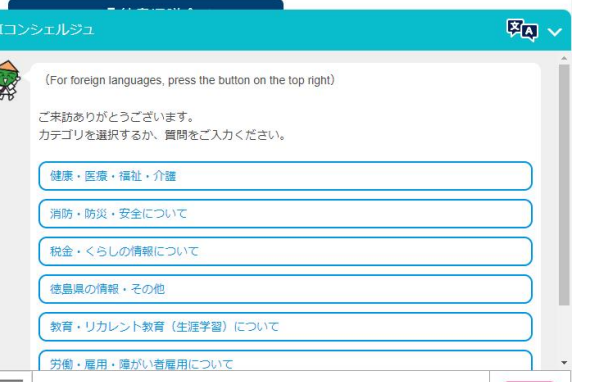

送信

送信

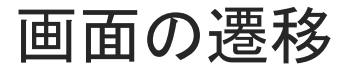

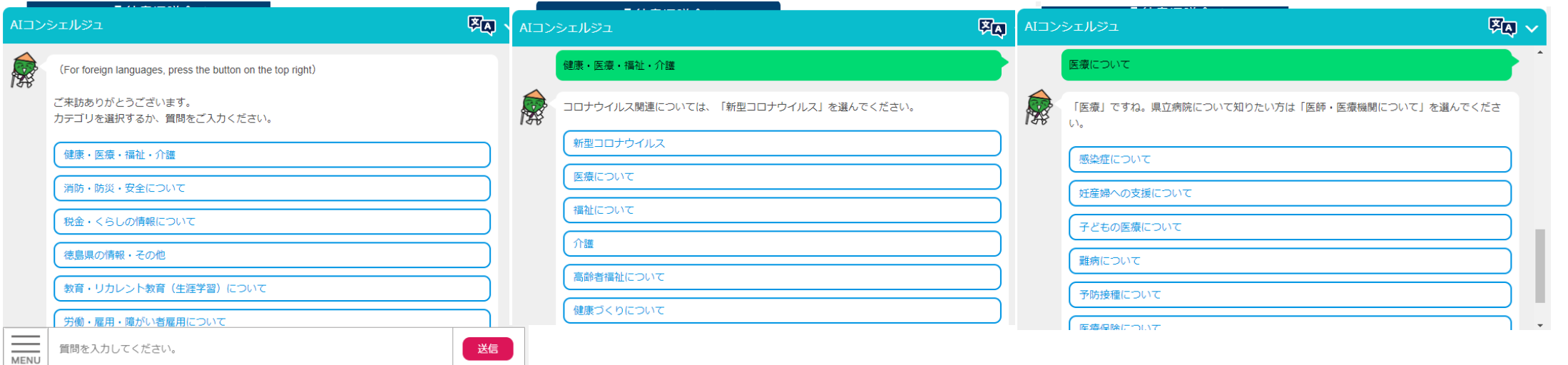

阳 AIコンシェルジュ 妊産婦への支援について **RESERVE** 候補が見つかりました。 お問い合わせ内容を下記よりご選択ください。 入院助産を受けることが経済的に困難ですが、助成制度がありますか。 健康・医療・福祉・介護>医療につい.. 入院助産への助成制度の入所要件を知りたい。 健康・医療・福祉・介護>医療につい. 入院助産への助成制度の申請窓口や自己負担金を教えてください。 健康・医療・福祉・介護>医療につい.  $1/3$ 

#### 图画 AIコンシェルジュ 入院助産を受けることが経済的に困難ですが、助成制度がありますか。 **REA** 入院助産を受けることが経済的に困難ですが、助成制度がありますか。 健康・医療・福祉・介護>医療につい... 妊婦さんが、保健上必要があるにもかかわらず、経済的な理由で、入院助産を受けることがで きない場合に、指定の助産施設で助産を受けることができます。助産施設は、県内に現在1箇所 あり、徳島市民病院(徳島市北常三島町2-34)で、入所要件があります。市にお住まいの方 は、市の担当部署へ、町村にお住まいの方は、県の担当部署へお問い合わせください。 この他、妊婦健康診査を公費で負担する制度や、乳幼児の医療費に対する助成制度などもあり ますので、詳しくはお住まいの市町村の母子保健担当課へお問い合わせください。 また、出産後の生活や子育て支援につきましても、個々の状況に応じた各種制度がありますの で、まずは、お住まいの市町村の福祉担当課にご相談ください。 連絡先(PDF)

チャットボットの課題

1. カテゴリー覧の画面がグラフィカルでない

2.質問文を入力すると、あまり関係ない内容が返る

3.ホームページとチャットボットのデータの二重管理となる

### Joruri Agentの紹介

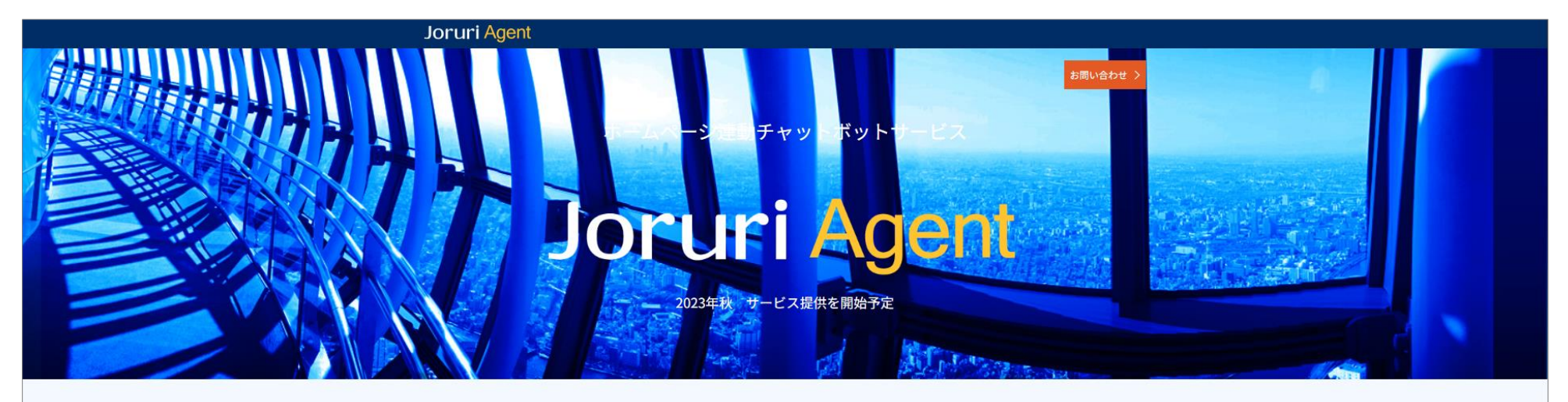

#### Joruri Agent (Joruri エージェント) とは

Joruri Agentは、ホームページのページの中に組み込み、ユーザーと対話するチャットボットです。 一般に自治体公式サイトは、静的HTMLページで構成されているため、各種の情報を動的に表示するのが簡単ではありません。 Joruri Agentは、静的HTMLページの一部に組み込み、ユーザーが必要とする情報を提供します。

#### Joruri Agentの特徴

#### 1. 回答に表や画像を表示

回答の入力は、WYSIWYGエディタを利用します。 WYSIWYGエディタを使うと、文字の装飾、表の作成、画像や動画の貼付などが行えます。

#### 2. 回答から回答へのリンクが可能

回答の文中から、他の回答にリンクすることができます。 必要に応じて他の回答を参照してもらえます。

#### 3. 質問と回答 (QA) をカテゴリで分類

QAを分類するカテゴリのツリーを作成しておき、QAを登録する際に、カテゴリを設定できます。 フリーキーワードで検索する際、カテゴリ検索でカテゴリのツリーを検索できます。

#### 4. 関連質問でOAを階層化

QAに関連質問を設定できます。 関連質問でQA間をリンクしてQAを階層化できます。

#### 5. 複数のチャットボットの回答を統合

メインサイトのチャットボットから、複数のサブサイトのチャットボットに一括で問い合わせることができます。

#### 6. キーワード検索では文脈を加味した検索が可能

キーワードでの検索では、深層学習 (BERT)を利用した、文脈を反映した検索を行います。 単語など文脈が不明瞭な場合は、カテゴリを検索し、適切なカテゴリの情報を表示します。

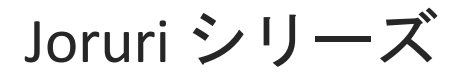

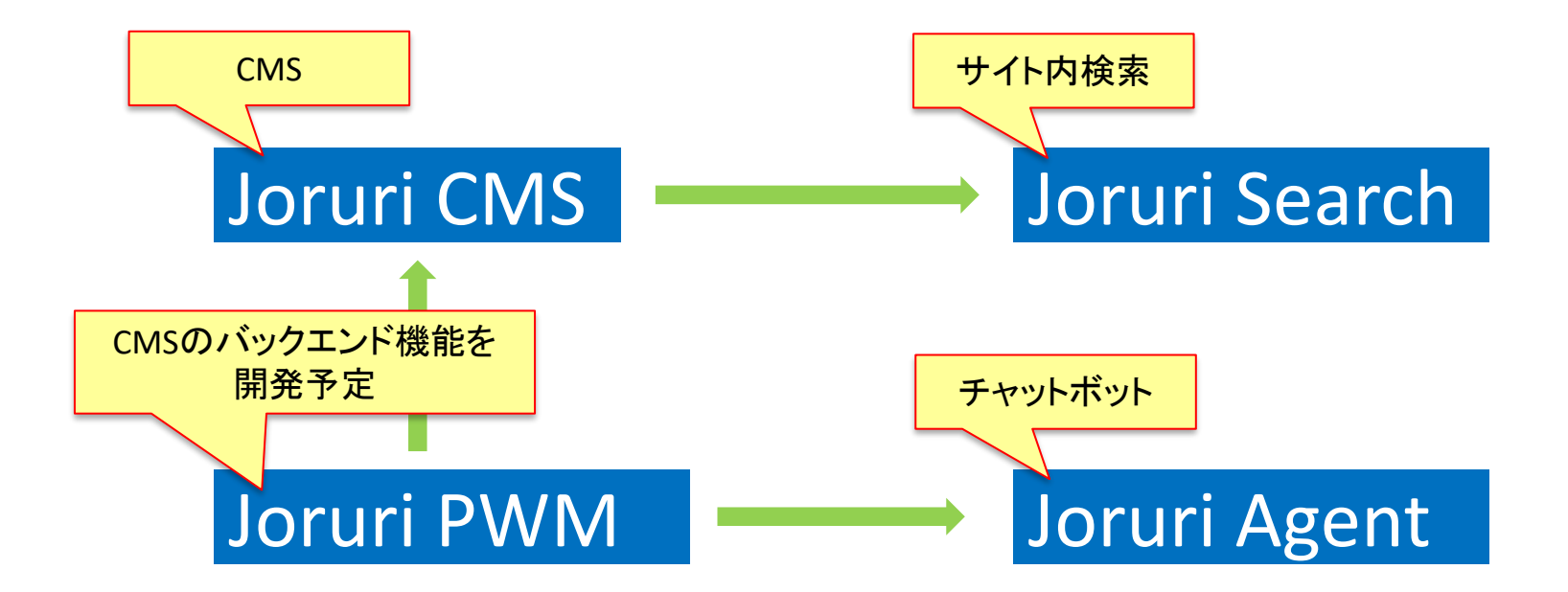

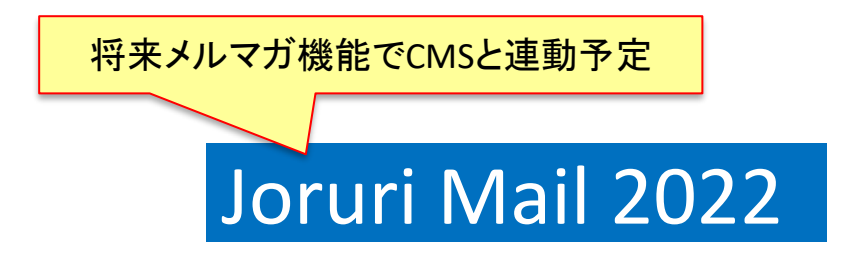

## サイトブリッジ会社ホームページ

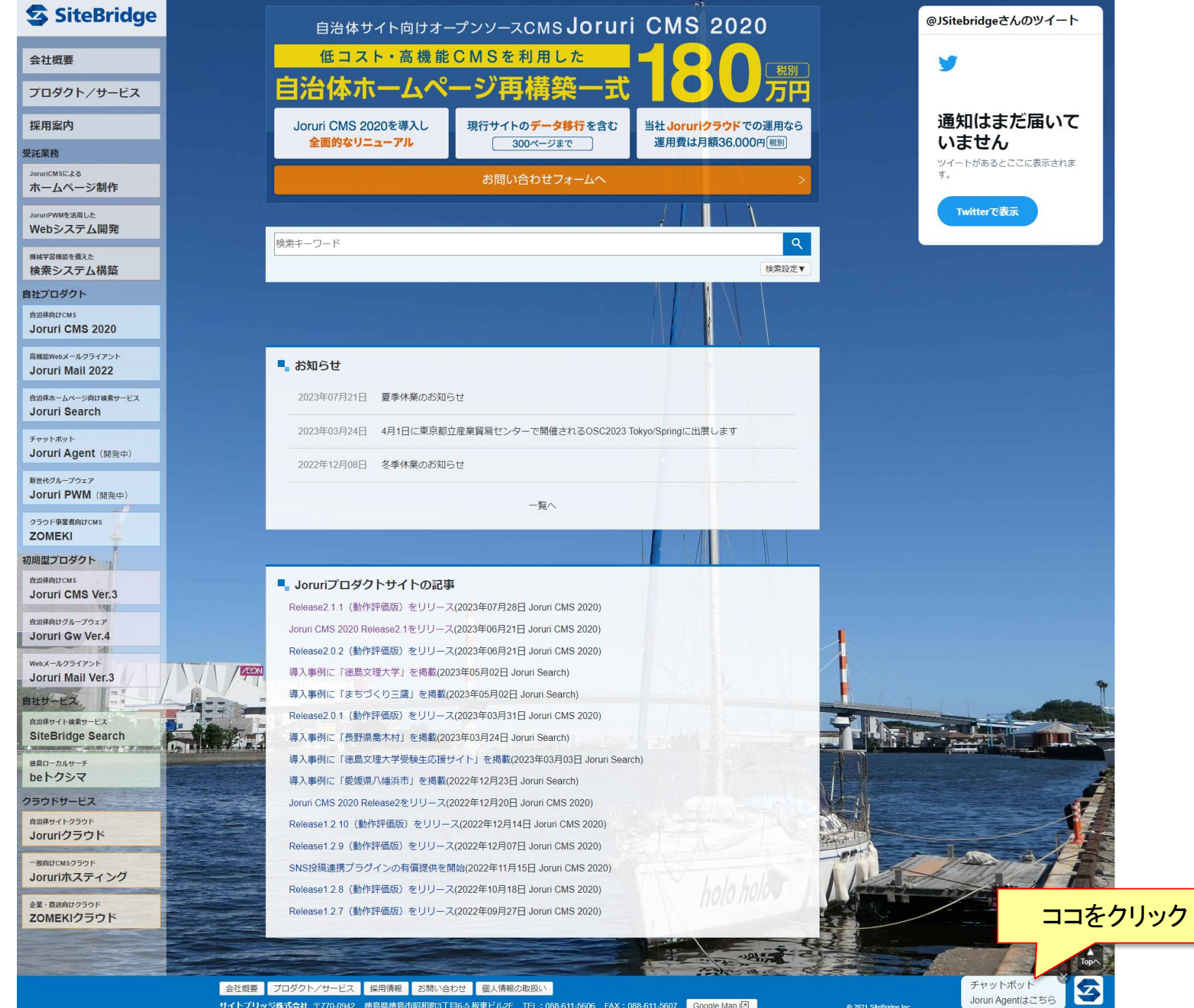

サイトプリッジ株式会社 〒770-0942 徳島県徳島市昭和町3丁目6-5 板束ビル2F TEL: 088-611-5606 FAX: 088-611-5607 Google Map <mark>図</mark>

● 2021 SiteBridge Inc.

サイトブリッジ社のチャットボット

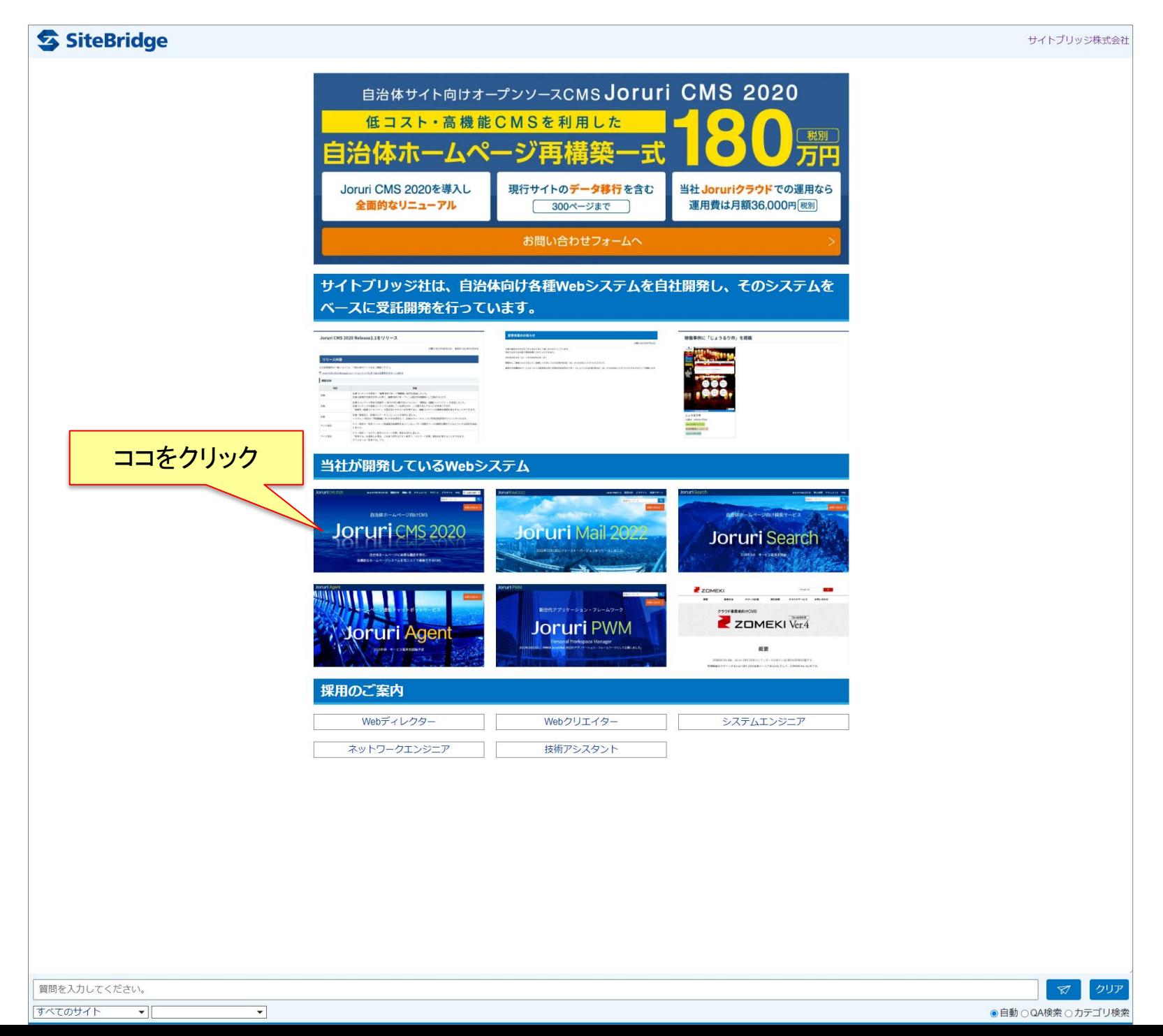

## 画像からのリンク

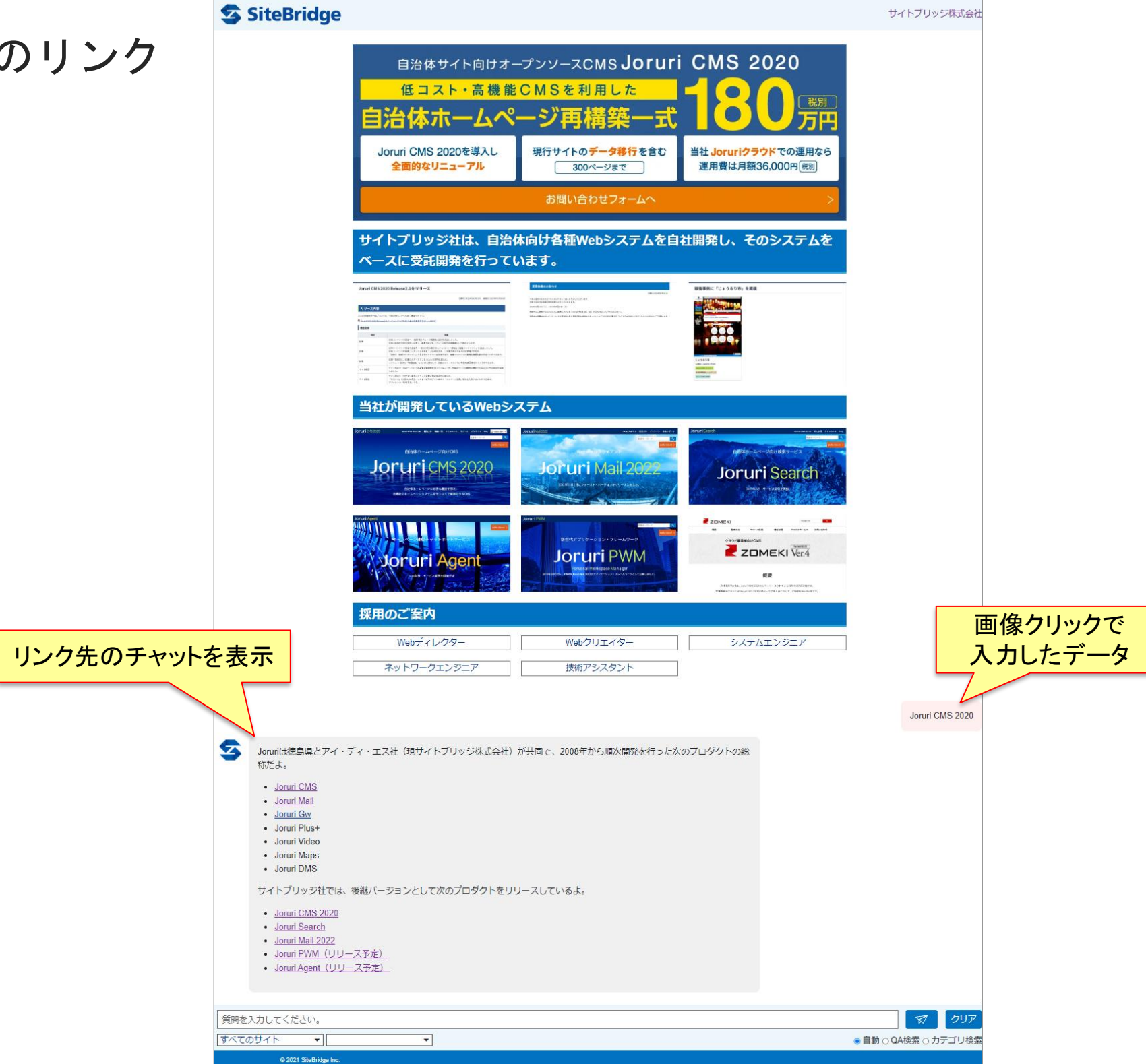

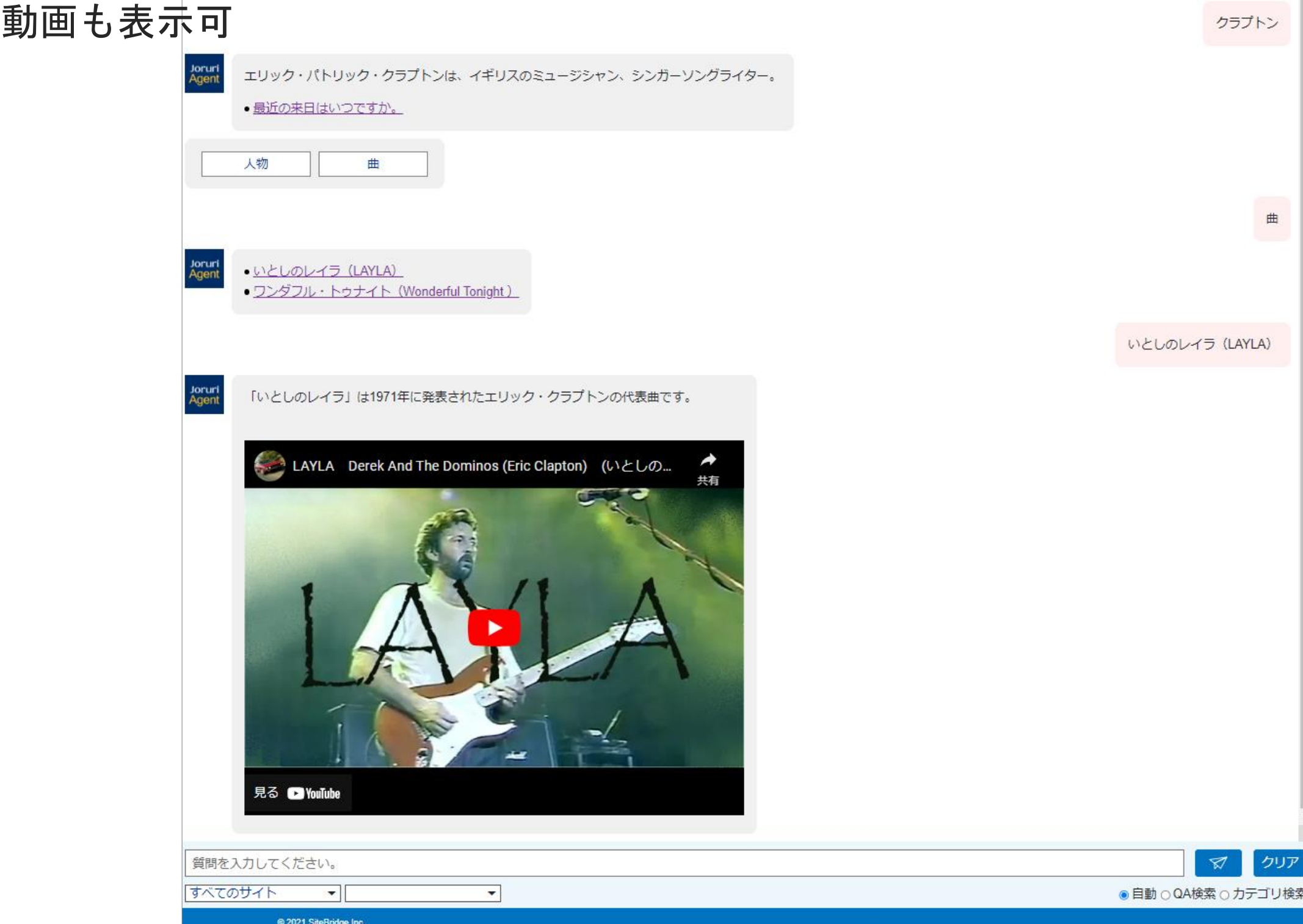

### 複数サイトのチャットボットを統合可

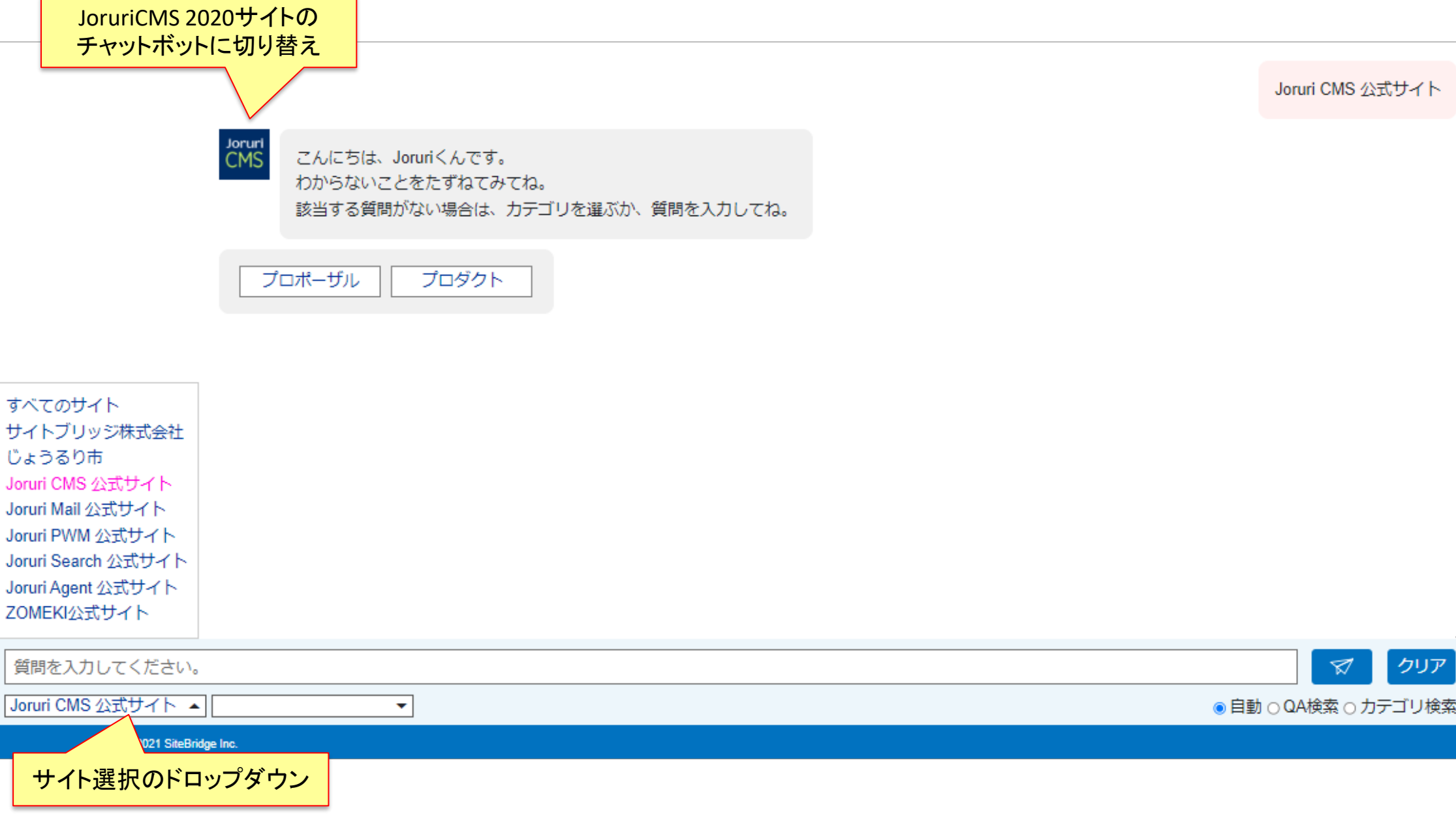

#### Joruri CMS 公式サイト

## カテゴリをツリー表示

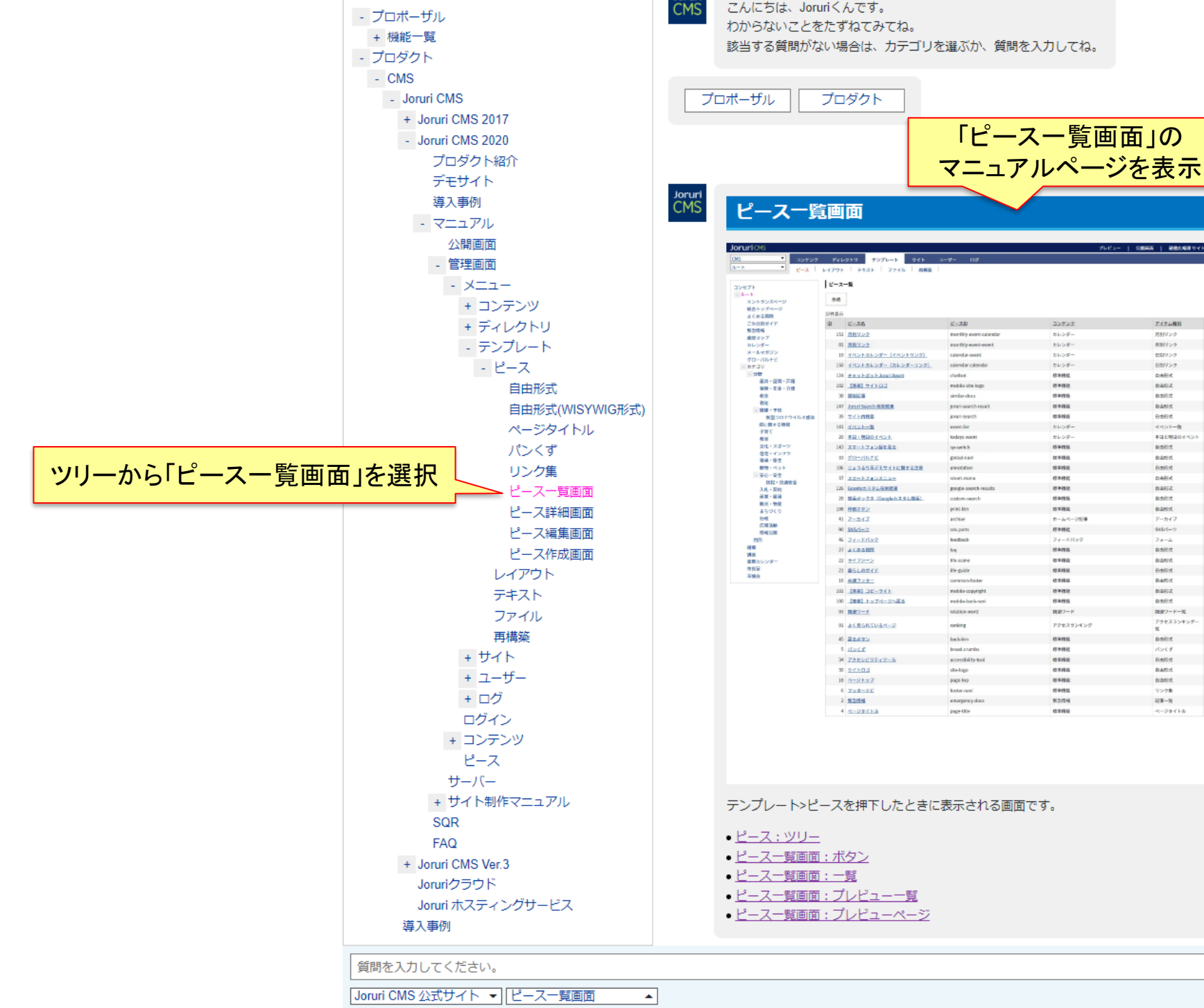

Joruri

ピース一覧画面

- | SHAR | RESERV-FEEE GANG | <mark>033598\*</mark> | D77

 $_{\rm H2}$ 

200

 $28$ 

 $-28$ 

 $<sup>1</sup>$ </sup>

公理

 $580$ 

28.

 $\mathbf{S}$  and  $\mathbf{S}$ 

 $220$ 

 $-28$ 

**CHE** 

280

sa

28.

 $\mathbf{S}$ 

 $28$ 

**CHE** 

 $28$ 

\$399

 $\Omega$ 

 $\text{RilP} = \text{R} - \text{R} \hspace{1cm} \text{SFR} \hspace{1cm} \text{Rft} \hspace{1cm} \text{Rlt} \hspace{1cm} \text{Rlt} \text{Rlt} \text{Rlt} \text{Rlt}$ 

Bellist SH 最新 2010-09-02 13.19

**BREEK SHIP RE 2019-12-2718-43** 

 $\begin{array}{ccccccccc}\n\text{R} & \text{R} & \text{R} &$ 

massit saw

アクセスランキングー<br>#

neer on

**CHILE** 

**SHIP** 

 $4433 - 8$ 

**FEDRED CONTROL** 

 $28$ 

 $\mathbf{S}$ 

 $sin$ 

 $7599 > 9$ 

**RESIDENT** 

RNUSS

**BARK** 

manue.

BBN >2

patie

paint.

**Ballist** 

page 1

Ballist

nasz

**BANK** 

 $7 - n + 7$ 

 $58576 - 9$ 

**BARK** 

Bellist

 $\bar{z}_{\theta}$  –  $\bar{z}_t$ 

**Bank** 

**BARK** 

**DARK** 

**Rock** 

**BARK** 

 $95.28$ 

need

page 1

**BANK** 

59

アイテム戦闘 ステータス プレビュー SIL(編集日 二郎)

a. 2021-07-05 14:22

 $\overline{B}$ 

**BR** 2022-07-07 12:42

**RE** 2022-06-34 19:05

 $\overline{1}$ 

选示

3x

 $\overline{AB}$ 2020/05/13 14:10

 $\sim$ 2022-05-15 19:57

BZ.

 $\pm x$ 20204-151145

 $\overline{1}$ 20204-1511-44

CN BE 2016.11.340940

**At** 

**RT** 2020-10-29 19:42

 $_{xx}$ 

 $\pm x$ 2020-10-0610-54

 $\overline{1}$ 300630-0609-93

表記 **STAGGIN 14-47** 

**WAR** 

az. 2019-12-20 11:19

**夏夏 2023-07-0514:22** 

数<br>表示 2023-07-0514:37<br>2023-07-0514:08

2022-07-12 13:34

2022/05/14 13:10

2022-06-34 13:03

2022-05-36 14:17

82 20205361406

表示 2022-04-2111-28 2023-04-20 13:58

数 2020-251200

基語 2006-10-29 15:55

85 200-10-2915-41

素素 2020-10-0116:32

EE 2016-09-2514:38

2021-09-35 15:31 表示

2020-10-30 14:20

2010-10-21 09:45

2020-03-34 13:25

●自動○QA検索○カテゴリ検索

クリア

 $\triangledown$ 

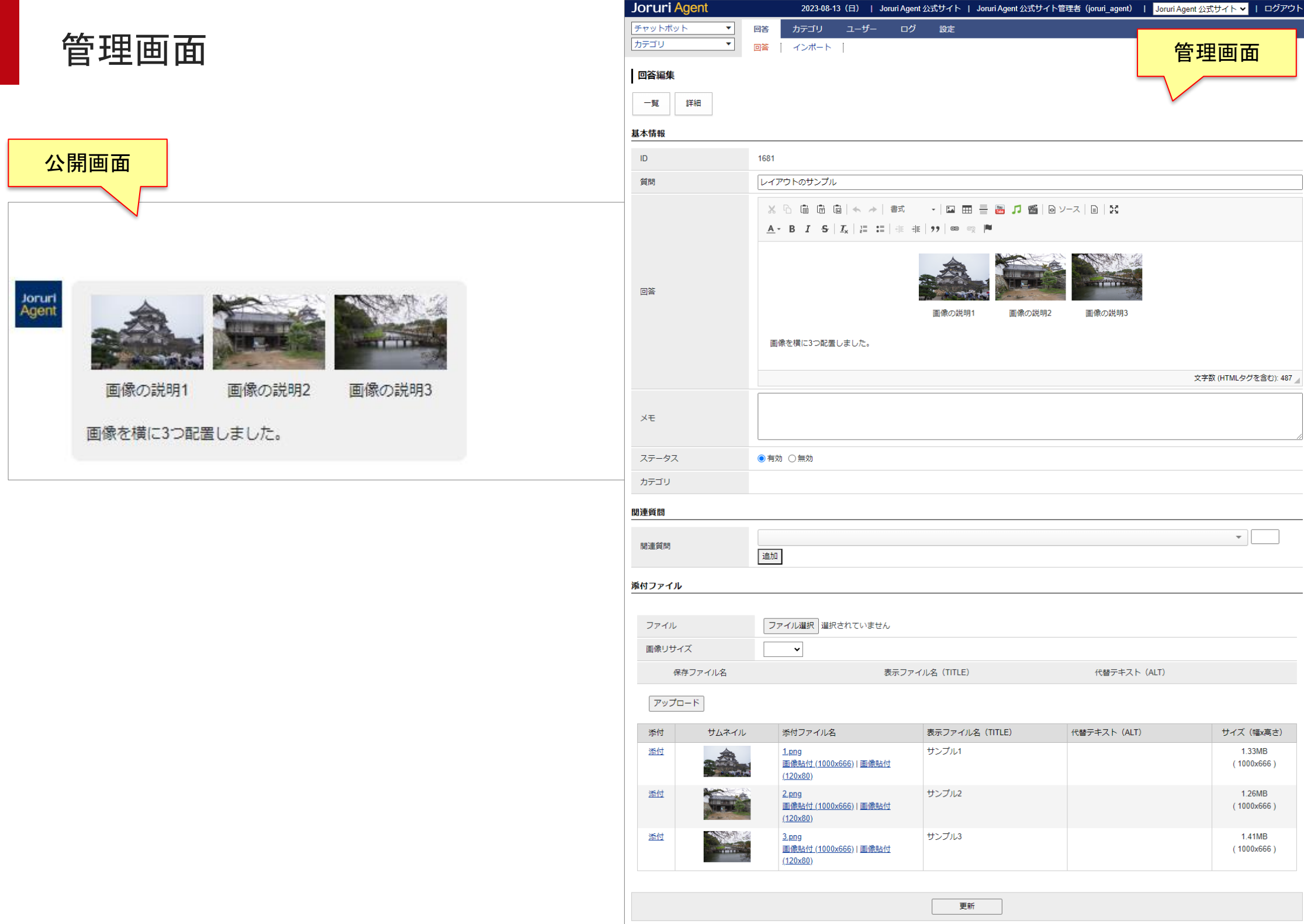

## ブロック型記事入力(編集画面・カレント未選択)

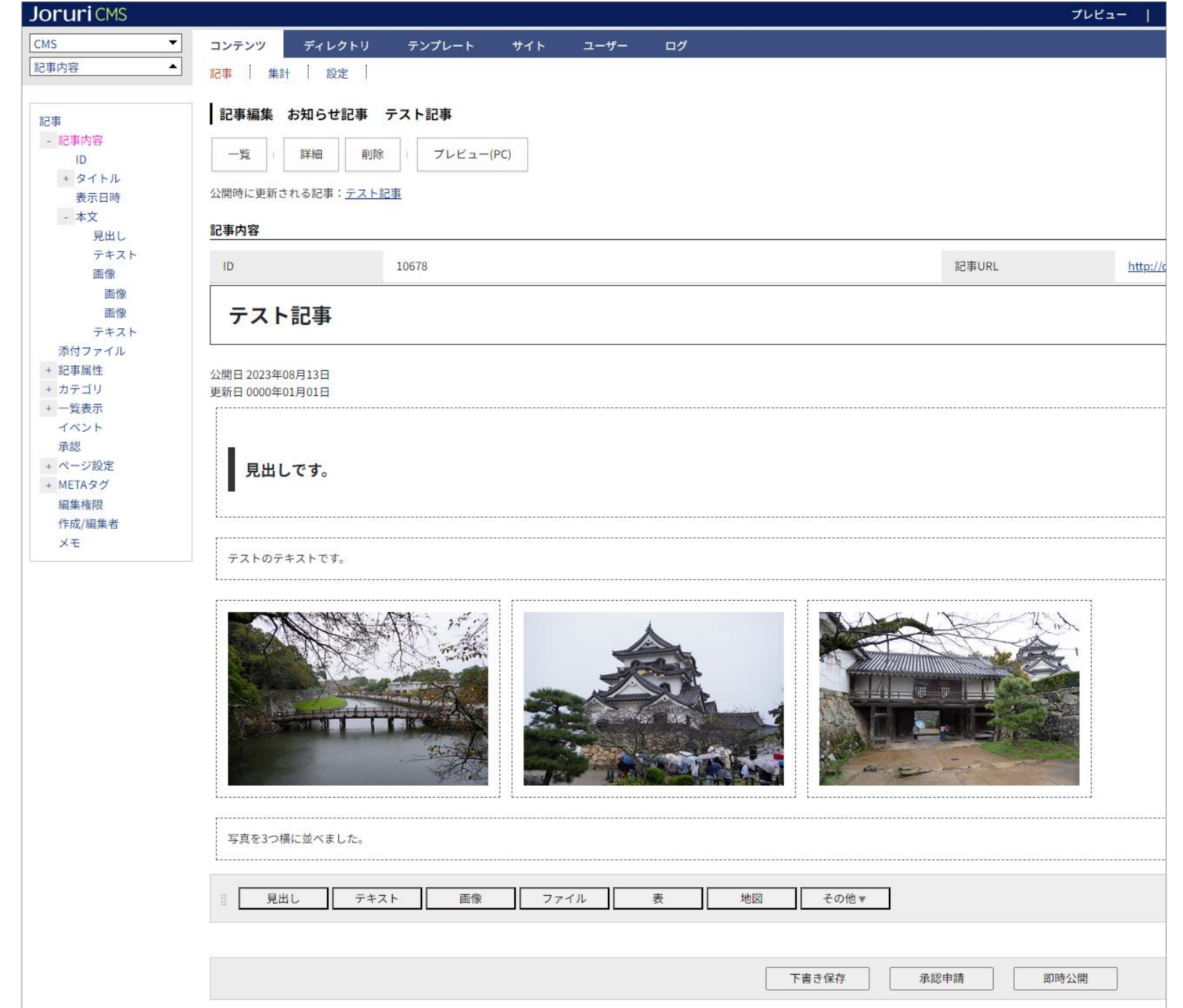

## ブロック型記事入力(編集画面・カレント選択)

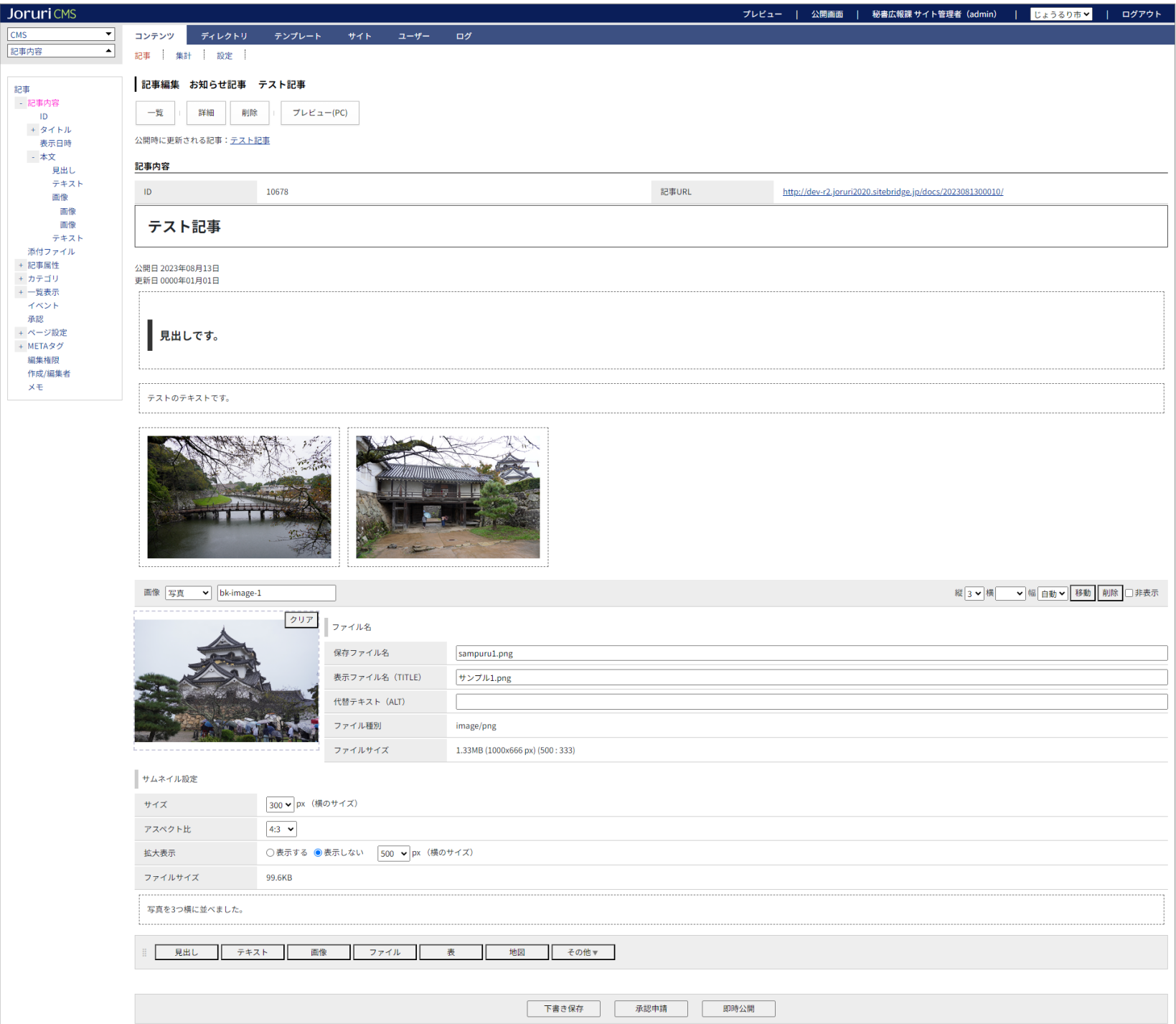

### 質問テキストをBERTで処理

・現在商用サービスで提供されいるチャットボットは、質問に対する回答を全文検索+機械 学習で行っている。

・基本的には全文検索であるため、単語レベルでしか質問を認識できない。

・Joruri Agentでは、質問テキストの解析に、BERT(深層学習)を利用しており、文脈を反映し た検索が行える。

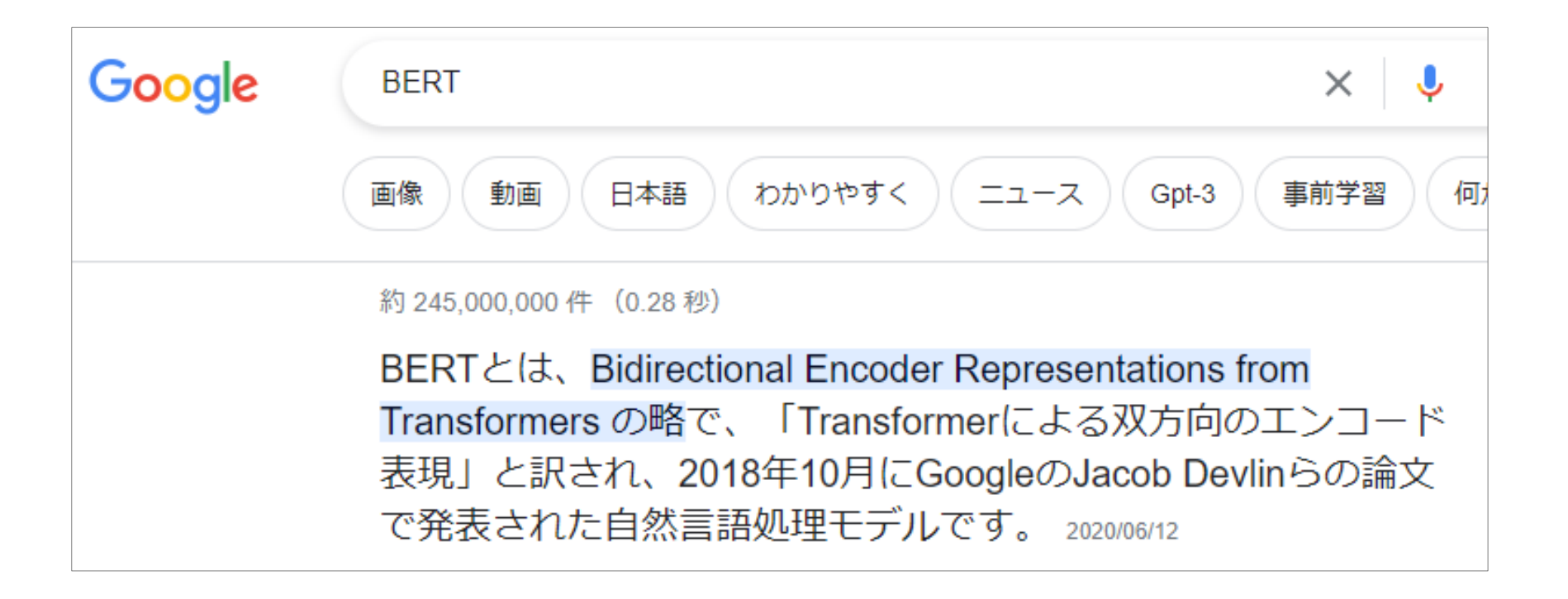

### BERTによる処理

#### 現時点ではBERTの学習データに質問・回答を反映していない。 ファインチューニングしていない。

事前に手動で質問・回答を登録する流れ

← ユーザーがチャットボットへ入力した時の流れ

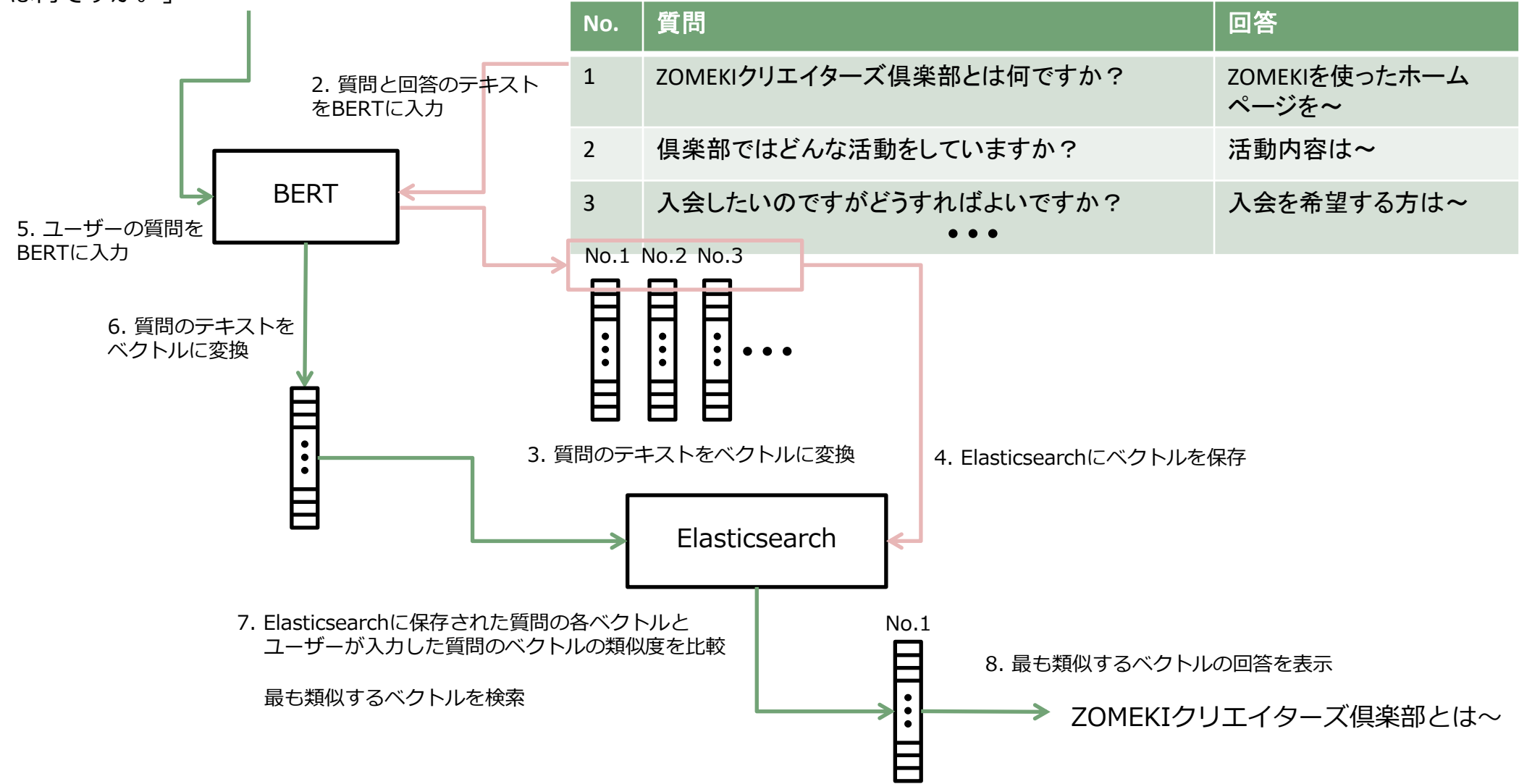

ユーザーからのチャットボットへの入力 例:「ZOMEKIクリエイターズ倶楽部と ーカ : TZOPILKIフラエ-Tラ 〈「兵未印」) 1. 質問と回答を手動で登録(管理画面での作業)<br>(は何ですか。|

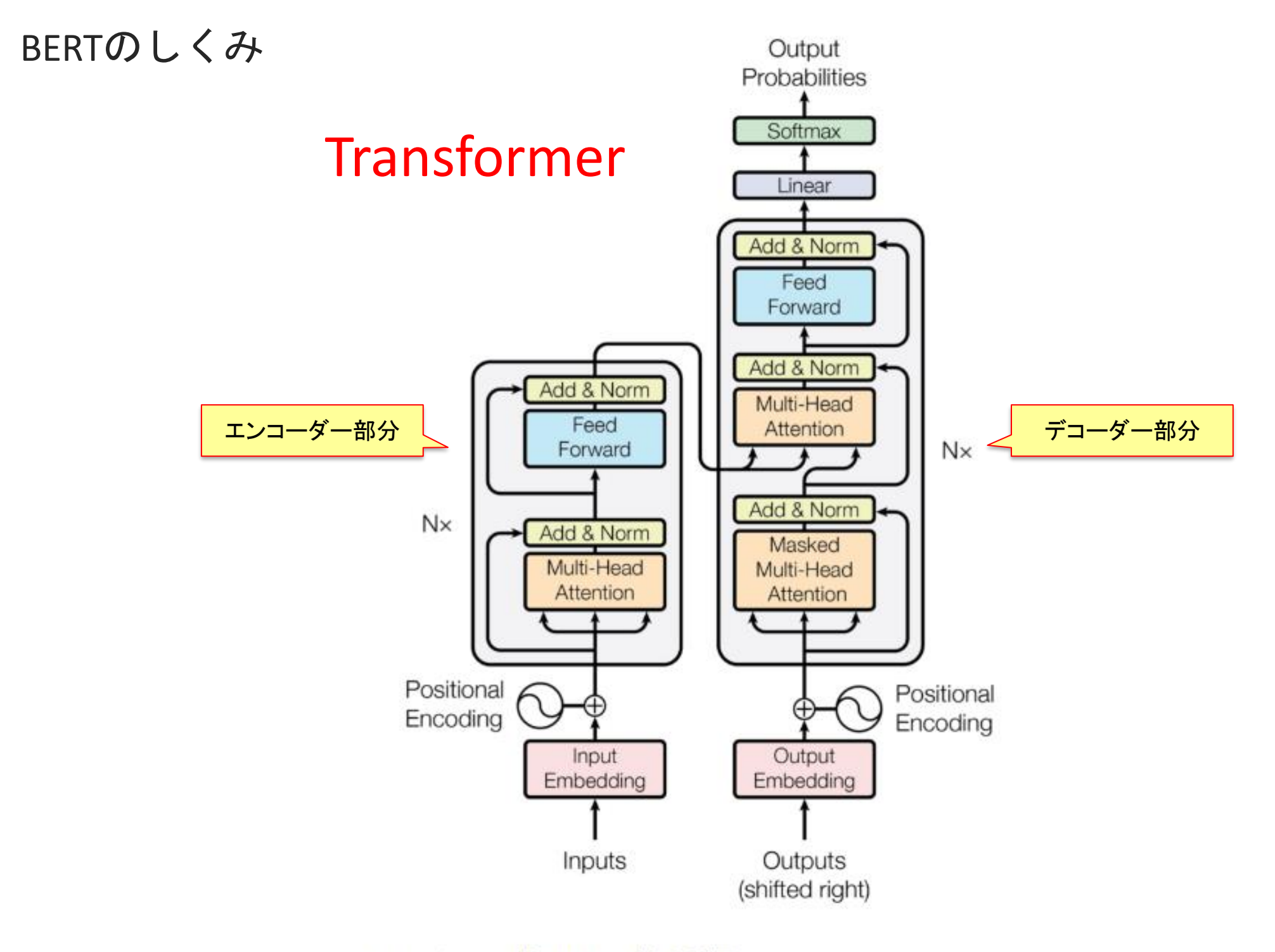

Attention Is All You Needより引用

### 単語が入力された場合への対処

・問合せに単語のみを入力されると、その単語がどのような文脈で使われているかがわか らないので、適切な回答をさがせない。

・単語を入力された場合は、カテゴリを検索して、カテゴリの記事を一覧表示する。

・検索モードを「自動」とした場合は、以上の動作となる。

・次のモードに切り替えると、それぞれの検索動作となる。

QA検索: 単語入力でもQA記事を検索する。

カテゴリ検索: 必ずカテゴリを検索し、カテゴリの記事を表示する。

### 単語が入力された事例

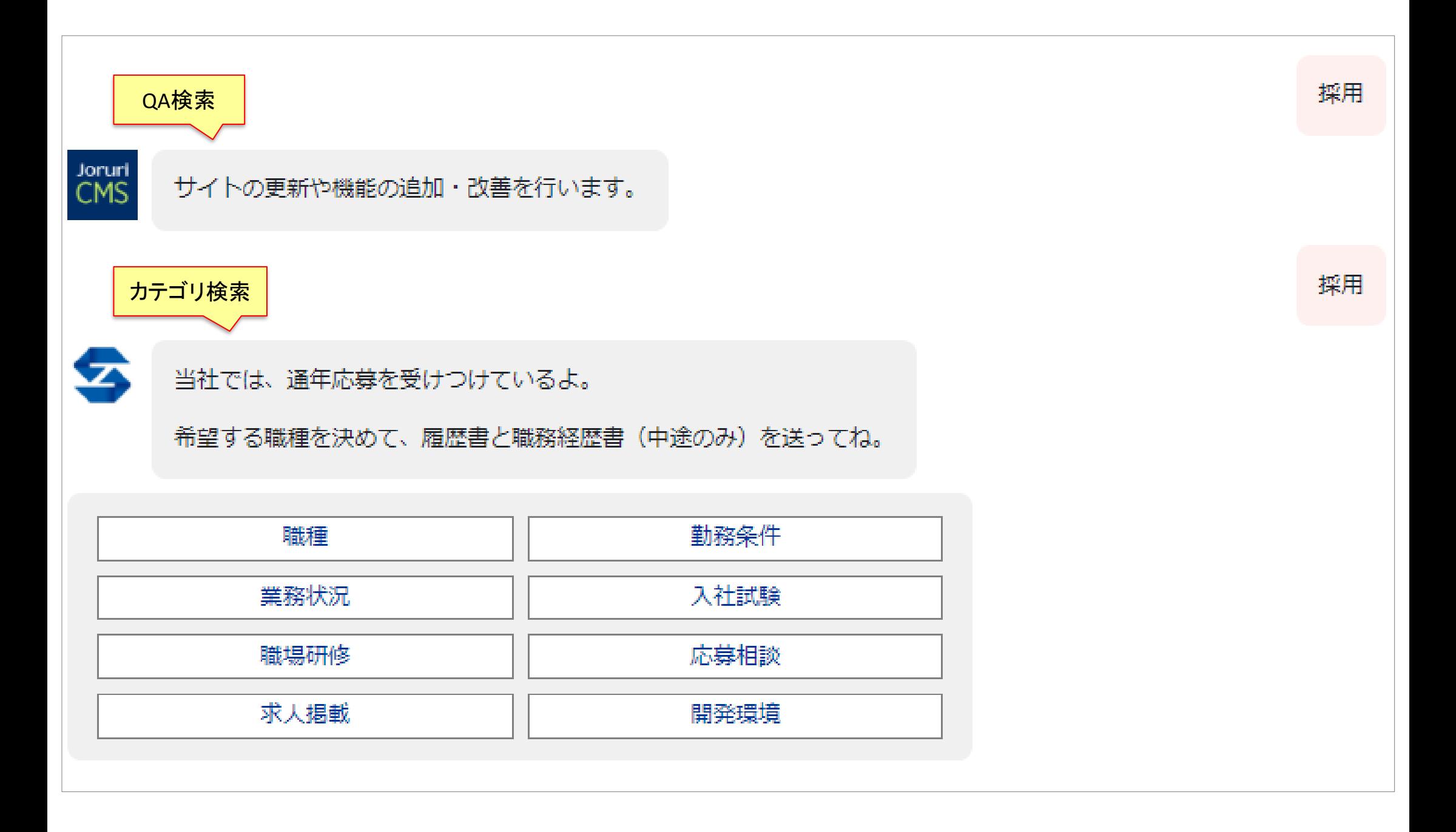

### ホームページとチャットボットのデータの二重管理

■データの一元化する方法

・CMS、チャットボットの両方から参照できる汎用的なデータ管理を行う。

■CMSをオリジナルとする問題点

・データの管理単位が、記事であり、大きすぎる。

・チャットボットの回答は、記事の段落くらいの大きさが適切である。

・ブロック型記事は、内部的には段落単位で管理しているが、チャットボットからアクセスしにくい。

### ■解決方法

・段落単位でのアクセスを考慮したデータ構造とする。

・データの管理単位を段落とし、段落からホームページの記事を合成するしくみとする。

### ページではなく段落単位の管理の事例

公開日 2020年08月28日 更新日 2022年07月11日 概要 Joruri CMS 2020は地方自治体公式サイト向けの国産CMSです。 プログラミング言語Ruby、フレームワークRails、データベースPostgreSQLなど、広く利用されているオープンソー ス・ソフトウェアを利用して構成したオープンなシステムです。 このCMSは当社サイトブリッジ株式会社の社内のメンバーが開発を行っています。 オープンソースのライセンス (MIT)でご提供しているため、開発用サイトの構築、ソースコードの改変・再配布など が自由に行えます。 このたび前バージョンのJoruri CMS 2017を改善し、2020年10月に新しいバージョンJoruri CMS 2020をリリースしま 2017年8月のJoruri CMS 2017リリースから3年2ヶ月での新バージョンの公開となります。 今後も引き続き、Joruri CMS をよろしくお願い致します。

#### 管理画面の操作性の改善

概要

 $1.75$ 

Joruri CMS 2020では、以前のバージョンJoruri CMS 2017の管理画面の操作性を可能な限り改善しました。

Joruri CMS 2017の一覧画面では「詳細」タグを選択し詳細画面に遷移していました。 Joruri CMS 2020では詳細画面への遷移をコンテンツ名などのオブジェクト名に設定し、オブジェクト名に設定してい た下層のデータ一覧画面への遷移を行のクリックに変更しました。 この変更により管理画面を操作する際のマウスの移動量を大幅に減らすことができました。

記事の詳細画面では公開画面のCSSを反映することにより、文字サイズ·色などが公開画面と同じように表示されま

またWYSIWYGエディタの編集枠にも、可能な範囲で公開画面のCSSの設定を反映したため、見出しなどの確認が行え るようになりました。

#### Rails6への対応

一般にRailsの環境で稼働するRubyのアプリケーションは、Railsのメジャーバージョンがアップすると、新しいバー ジョンのRailsで動作するように修正してアプリケーション自身もバージョンを上げています。

Joruri CMS 2020のひとつ前のバージョンであるJoruri CMS 2017は、Railsバージョン5に対応していました。 2019年にRailsの新しいバージョンであるRails6が公開されたため、Rails6に対応させJoruri CMS 2020をリリースしま した。

最新のRailsへの対応は、メソッドの仕様変更などへの対処であり、比較的規模が大きな修正作業となります。 この修正作業を行って最新のRailsに対応するのは、最新のRailsが機能・性能面で優れているだけでなく、Railsの開 発元によるセキュリティ対応が最新のRailsと、ひとつ前のバージョンの最新リリースに限定されているからです。 当社では、アプリケーションを最適な状態に保持するために、最新のRailsに対応する修正を続けています。

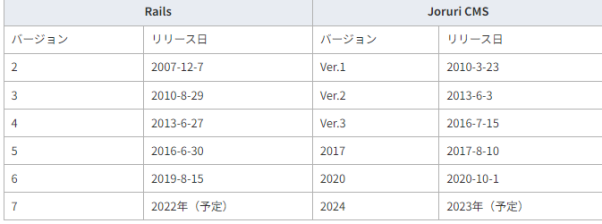

上記の表にあるようにJoruri CMS 2017からは、Railsのメジャーバージョンアップが行われた翌年に、対応するJoruri CMSをリリースすることとしました。

自治体様との運用保守の契約では、ミドルウェアのメジャーバージョンを最新に保つという項目があり、そのために はJoruri CMSが最新のメジャーバージョンに対応していなければなりません。

今回のJoruri CMS 2020は、Railsの最新バージョンに対応することが最大の目的であったため、大きな機能追加は行 わずUIの操作性の改善にとどめています。

#### Joruri CMS 2017との互換性

稼働中のJoruri CMS 2017に、Joruri CMS 2020を上書きしてバージョンアップすることは困難な状況となっていま す。このためJoruri CMS 2017からJoruri CMS 2020へのバージョンアップは新たに別のサーバーに、Joruri CMS 2020 を構築しデータを移行を行う手順となります。

#### 段落単位で管理したほうが流用しやすい。

### JoruriCMS 2028の構想

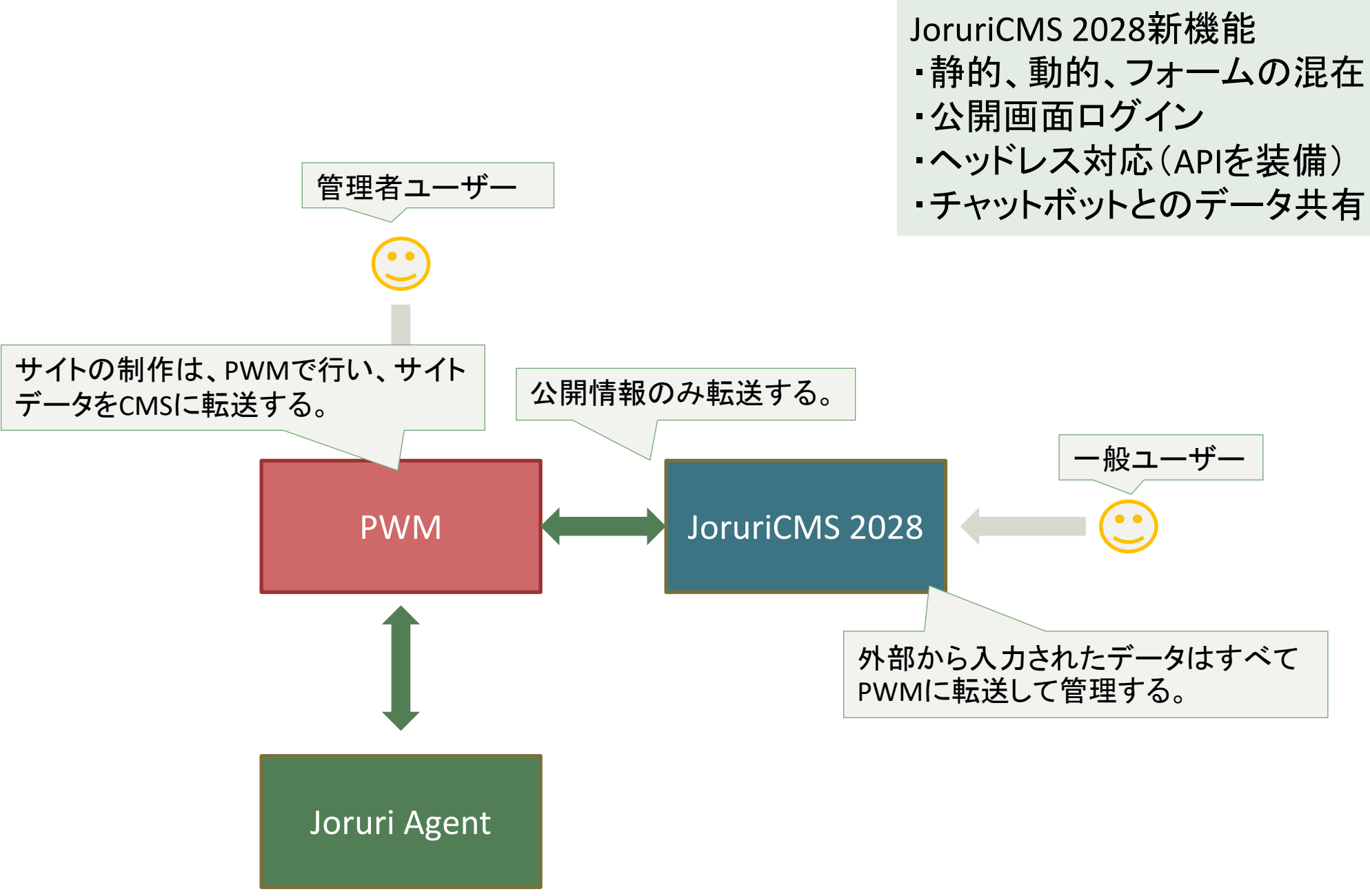

## ZOMEKIクリエイターズ倶楽部サイトへのチャットボットの導入

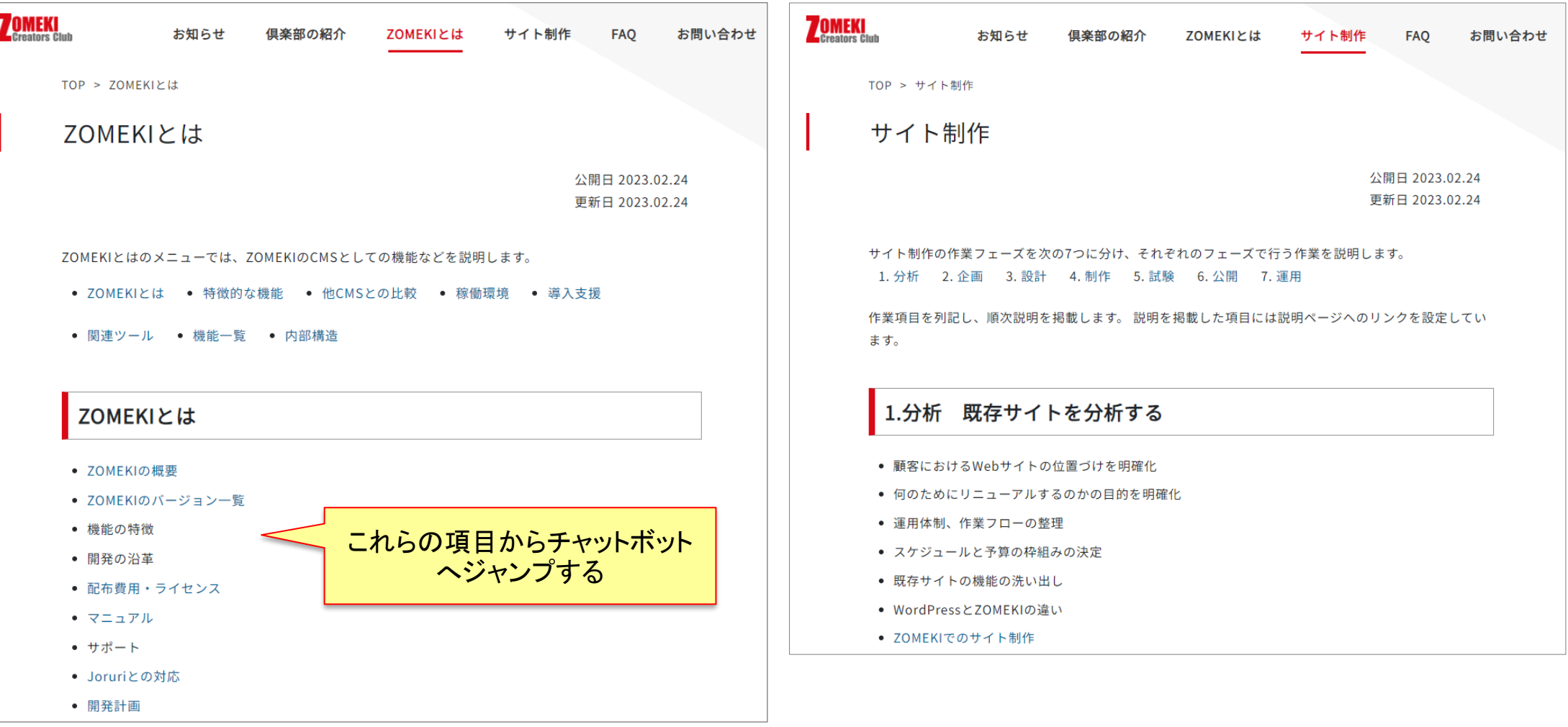